#### 06-008

### **METODOLOGÍAS PARA EL PROCESADO DE DATOS OBTENIDOS MEDIANTE TELEDETECCIÓN EN APLICACIONES AGRONÓMICAS**

Tarrazó-Serrano, Daniel <sup>(1)</sup>; Castiñeira-Ibáñez, Sergio <sup>(1)</sup>; Rubio Michavila, Constanza <sup>(1)</sup>; Arizo-García, Patricia<sup>(1)</sup>; Uris, Antonio<sup>(1)</sup>

#### (1) Universitat Politècnica de València

La teledetección es una técnica que permite la obtención de datos de reflectancia espectral de la superficie terrestre mediante el empleo de sensores de tipo multiespectral instalados en satélites, aviones u otros medios aéreos. A su vez, también hace posible un monitoreo continuo de grandes extensiones de terreno, capaz de identificar problemas a tiempo real, favoreciendo una mayor capacidad de reacción ante los mismo. Asimismo, es un sistema más eficiente si lo comparamos con una monitorización manual. En aplicaciones agronómicas, esta información es utilizada para obtener una comprensión más profunda de los cultivos y su entorno. Esto facilita la toma de decisiones de las explotaciones agrícolas, optimizando los recursos disponibles e incluso reaccionando de forma anticipada frente a posibles inconvenientes. El acceso abierto a las interfaces de programación de aplicaciones (APIs) de sistemas de información, los programas que permiten generación de código por bloques y la democratización de las tecnologías de redes neuronales entre otras, permiten la apertura a un mayor público. En el presente trabajo se analizan las diferentes metodologías y sus aplicaciones en ejemplos reales de cultivos y sus ventajas respecto a no disponer de dicha información.

*Palabras clave:* teledetección; información agronómica; redes neuronales; toma de decisiones; API

### **METHODOLOGIES FOR THE PROCESSING OF REMOTE SENSING DATA IN AGRONOMIC APPLICATIONS**

Remote sensing is a technique that allows collecting spectral reflectance data of the earth's surface using multispectral sensors installed on satellites, aircraft, or other aerial means. In turn, it also enables continuous monitoring of large land areas, capable of identifying problems in real-time, favoring a greater capacity to react to them. It is also a more efficient system compared to manual monitoring. In agronomic applications, this information is used to gain a deeper understanding of the crops and their environment. This facilitates farm decision-making, optimizing available resources, and even reacting in advance to potential problems. Open access to application programming interfaces (APIs) of information systems, programs that allow block code generation, and the democratization of neural network technologies, among others, make it possible to open to a broader public. This paper analyses the different methodologies and their applications in real crop examples and their advantages compared to not having this information available.

*Keywords:* remote sensing; agronomic information; neural networks; decision making; A

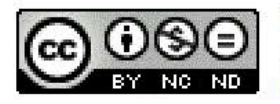

C 2023 by the authors. Licensee AEIPRO, Spain. This article is licensed under a Creative Commons Attribution-NonCommercial-NoDerivatives 4.0 International License (https://creativecommons.org/licenses/by-nc-nd/4.0/).

## **1. Introducción**

La creciente demanda de alimentos y la necesidad de maximizar la producción de cultivos en vista al previsto incremento exponencial de la población mundial (Naciones Unidas, 2022) ha llevado a la adopción de tecnologías avanzadas para el monitoreo continuo de los cultivos. La Teledetección forma parte de dichas tecnologías, permitiendo al agricultor almacenar información, visualizar sus cultivos y evaluar tanto el estado de sus cultivos como del suelo a lo largo de todo el ciclo de cultivo, posibilitando una detección temprana de posibles problemas como la aparición de plagas y enfermedades y, con ello, permitiendo una toma de decisiones en tiempo real para atenuar o eliminar los efectos negativos (Khanal, S. et al., 2020). De este modo, la información recopilada por los sensores remotos puede ayudar a ajustar la cantidad de agua y nutrientes que se aplican a los cultivos, lo que puede mejorar la calidad y la cantidad de la cosecha (San Bautista A. *et al*., 2021). La información recopilada por los sensores remotos puede proporcionar una visión general de la salud de los cultivos y permite determinar el momento adecuado para la cosecha (Franch B. *et al*., 2021). Esto puede ayudar a maximizar la calidad de la cosecha y reducir los costos de producción. Además, el empleo de esta tecnología aumenta el conocimiento sobre la trazabilidad de los alimentos por parte de las entidades gubernamentales (Asseng S. & Asche, F., 2019), ayudando a reducir en parte la incertidumbre de los mercados ligada a la producción.

Un objetivo clave de la monitorización desde los inicios de esta tecnología ha sido caracterizar la vegetación presente en la superficie. No obstante, las medidas de reflectancia están influidas por diversos factores, como las condiciones atmosféricas y las características de la vegetación y el suelo (Jackson & Huete, 1991; Viña, et al., 2011). Para eliminar la variabilidad y, poder interpretar y comparar medidas obtenidas en distintos lugares y momentos, muchos autores han elaborado índices de vegetación. Dentro de los índices de vegetación se pueden encontrar índices calculados mediante ratios entre bandas e índices resultado de la combinación lineal de bandas. Entre éstos, el más utilizado en la actualidad es el NDVI (Normalized Difference Vegetation Index), pues es efectivo para determinar el estado de la vegetación y, puede ser calculado a partir de cualquier sensor multiespectral que posea bandas en el visible y en el infrarrojo cercano (Huang, S., et al., 2021). El empleo de estos índices está ampliamente presente en la literatura científica, especialmente el NDVI. Por esa misma razón, se ha decidido mostrar el cálculo y la representación temporal de dicho índice en la parcela seleccionada.

Dentro de sistemas de monitorización *in situ*, existen sistemas como el *Yield Track*. El *Yield Track* es un sistema de seguimiento y mapeo de rendimientos agrícolas que se utiliza para medir y registrar el rendimiento de los cultivos durante la cosecha. Este sistema utiliza sensores y tecnología de telemetría para capturar información en tiempo real sobre el rendimiento de los cultivos mientras se cosechan. Estos mapas de rendimiento se pueden utilizar para optimizar la gestión del cultivo (Jung, J. et al., 2021), ya que proporcionan información sobre los patrones de crecimiento y producción de los cultivos. Para tratar y analizar los datos obtenidos mediante este sistema es interesante utilizar el Sistema de Información Geográfica (SIG) con licencia pública general (QGIS).

La democratización del acceso a la información es un proceso que ha sido impulsado por la llegada de Internet y las Nuevas Tecnologías (TIC). Algunas ventajas de esta democratización son el acceso a multitud de recursos para el aprendizaje y la información, así como la facilidad para realizar trámites y acceder a determinados servicios. Además, es un facilitador del desarrollo sostenible en ámbitos como la salud, el medio ambiente, la lucha contra la pobreza y la lucha contra la corrupción (Unesco, 2023). La Agencia Espacial Europea (ESA) pone a disposición imágenes vía satélite para proporcionar datos e imágenes para el programa Copernicus de la Comisión Europea. Este programa único de vigilancia medioambiental está cambiando drásticamente la forma en que gestionamos nuestro entorno, entendemos y abordamos los efectos del cambio climático y protegemos nuestra vida cotidiana (ESA, 2023). Se puede definir Copernicus por tanto como el programa de observación de la Tierra de la Unión Europea. Ofrece servicios de información basados en datos de observación de la Tierra por satélite y en datos *in situ* (no espaciales). Los servicios de información proporcionados son de acceso gratuito y abierto para sus usuarios.

Para el acceso a los recursos se cuenta con las APIs (Application Programming Interface). Estas APIs son un conjunto de reglas, protocolos y herramientas que permiten que diferentes aplicaciones y sistemas interactúen y se comuniquen entre sí. En teledetección, una API puede utilizarse para acceder a datos de imágenes satelitales, productos derivados de estas imágenes, servicios de procesamiento y análisis de imágenes, y herramientas de visualización de datos como algoritmos de clasificación de objetos o detección de cambios. Por tanto, su uso en Teledetección es fundamental, pues mediante su permite a los usuarios acceder a datos e información valiosa de manera más eficiente y efectiva.

El acceso en abierto a toda esta información ha generado a su alrededor un amplio abanico de herramientas informáticas e interfaces de programación de aplicaciones que permite el procesado a todos los niveles para diferentes niveles de conocimiento. Todas estas nuevas tecnologías pueden, en definitiva, emplearse no sólo para incrementar el potencial productivo, sino para optimizar el empleo de insumos, reduciendo el porcentaje de recursos perdidos (Sishodia, R. et al., 2020) que acabarían incrementando la contaminación del medio. Por esta razón, en el presente trabajo se analizan diversas herramientas informáticas, se muestran sus ventajas e inconvenientes, así como los requerimientos computacionales necesarios sobre una misma explotación. Se ha trabajado con una misma parcela de trigo, en la cual se conocen las fechas de siembra y siega, así como su rendimiento agronómico. La selección de este cultivo en concreto radica en su importancia a nivel mundial, siendo el cultivo más importante a nivel de superficie cultivada y, el segundo de mayor importancia a nivel de producción. En 2021, se estima una superficie mundial cultivada de 221 millones de ha y una producción de aproximadamente 771 millones de toneladas (FAOSTAT, 2023).

# **2. Objetivos**

El objetivo del trabajo es comparar la interfaz de usuario, metodología y resultados de tres herramientas muy extendidas en el procesado de imágenes por satélite. Las tres herramientas que se utilizarán son: *EO Browser*, QGIS y *Google Earth Engine*. Para ello, se calculará el índice NDVI mediante datos de Sentinel-2 en una parcela tipo.

## **3. Metodología**

En una parcela conocida, situada en Valladolid y que cuenta con un total de 43.9 hectáreas, se van a aplicar tres herramientas de procesado: *EO Browser*, QGIS y *Google Earth Engine*. La parcela está dedicada a trigo y el periodo de monitorización *in situ* es de noviembre de 2019 a julio del 2020. Los mapas de rendimiento de la parcela servirán como base de la comparativa.

Mediante el empleo de las tres herramientas se desea comparar como se puede monitorizar temporalmente la densidad y salud de la vegetación. Para ello, se calcula el índice NDVI mediante la fórmula siguiente: NDVI = (NIR - *Red*) / (NIR + *Red*). Donde el NIR es la reflectancia en el espectro infrarrojo cercano y *Red* es la reflectancia en el espectro rojo. Los valores resultantes del NDVI oscilan entre -1 y 1, donde los valores más cercanos a 1 indican una mayor densidad y salud de la vegetación, mientras que los valores más cercanos a -1

indican una menor densidad de vegetación o incluso la ausencia de ésta. Se construirá un gráfico de evolución temporal de este índice.

*EO Browser* es una plataforma en línea gratuita para la visualización de imágenes satelitales y la generación de mapas. Sin embargo, EO Browser tiene limitaciones en procesado, y no es adecuado para análisis complejos.

Para este trabajo, EO Browser resulta de especial interés a la hora de monitorear una parcela ya que permite localizar las parcelas de estudio y descartar aquellas fechas en las que los datos de satélite sean inservibles como, por ejemplo, días nubosos o con niebla. EO Browser permite llevar a cabo esta tarea de diversas formas, siendo algunas:

- Forma visual: El usuario puede pasar de fecha a fecha y observar si la imagen de satélite es nítida (Figura 1, sección Resultados)
- Mediante la representación de una evolución temporal de índices o bandas: El usuario puede construir gráficos temporales de evolución de distintos índices o bandas de satélite que le servirán para evaluar el crecimiento del cultivo y, como un segundo filtro de cara a eliminar fechas con datos de mala calidad.

A su vez, también permite llevar a cabo composiciones animadas de una misma ubicación a lo largo del tiempo. Por último, merece la pena destacar que esta plataforma permite descargar los gráficos e imágenes elaborados, así como información sobre las bandas del satélite y los distintos índices de vegetación.

**QGIS** es un software de SIG libre y de código abierto que se utiliza para el análisis y la visualización de datos geoespaciales. Una de las principales ventajas de QGIS es su capacidad para procesar grandes cantidades de datos geoespaciales y generar mapas de alta calidad. Desde el punto de vista del monitoreo de una parcela, permite al usuario apreciar la evolución del cultivo en cada parte de la parcela mediante la graduación de la información de las distintas capas cargadas en la interfaz de este. Asimismo, se puede emplear para procesar los mapas de rendimiento de una parcela con el objetivo de reducir el "ruido" y eliminar datos anómalos, resultado del error de las cosechadoras (Menke, K. *et al*. 2016). No obstante, es necesario cargar las capas en el programa, requiriendo la descarga de productos y espacio de almacenamiento.

*Google Earth Engine* (GEE) es una plataforma en línea para el análisis y procesamiento de datos geoespaciales en la nube. Una de las principales ventajas de GEE es su capacidad para analizar y procesar datos en tiempo real, lo que lo convierte en una herramienta valiosa para la toma de decisiones de forma cuasi-instantánea. Además, esta plataforma ofrece una gran cantidad de herramientas y bibliotecas de código abierto para el procesamiento de datos geoespaciales (Zhao, Q. *et al.* 2021) que permiten el postprocesado de las imágenes. La interfaz de *GEE Code Editor* permite adaptar el código de procesado a las necesidades de la persona usuaria. La plataforma también permite importar archivos en formato ráster o vectorial, como podría ser un archivo de extensión ".shp" en el que el usuario haya incorporado la ubicación de su parcela, así como su contorno. De este modo, incorporando dicho archivo en los códigos elaborados, la plataforma trabajará directamente en la zona de interés. No obstante, la importación de los archivos no es una obligación, pues es posible crear de forma muy sencilla polígonos que contengan las parcelas de estudio o, si lo que se desea es acceder a las imágenes de satélite de un día determinado, puede accederse a esta mediante el empleo del repositorio adecuado.

**APIs:** Las APIs disponibles para poder trabajar con las herramientas mencionadas anteriormente son dos. La primera de ellas es **SentinelAPI.** SentinelAPI permite a los usuarios acceder y descargar fácilmente los datos de la misión Sentinel utilizando una variedad de opciones de búsqueda y filtrado, como la fecha, la ubicación y el tipo de datos. Esta API es muy útil en la descarga de datos de la ESA para su uso en QGIS (u otras aplicaciones que requieran el producto) en bloques como destacaremos en la sección posterior. Otra API es la de *Google Earth Engine*. Esta API de la compañía de Mountain View, utiliza el lenguaje de programación JavaScript para permitir a los usuarios escribir y ejecutar código de análisis de imágenes en la nube. Esta API es una extensión de la interfaz de usuario disponible en la red pero que puede ser integrada en interfaces de programación (Pycharm, VisualStudio, etcétera).

A partir de la parcela descrita en el encabezado del presente apartado y utilizando las herramientas descritas, se han realizado una intercomparativa para obtener los resultados del NDVI temporal mostrados en el siguiente apartado. De esta forma, se evaluarán las ventajas e inconvenientes de cada una de las mismas.

## **4. Resultados**

A continuación, se muestran los resultados obtenidos mediante el empleo del visor EO Browser. En primer lugar, en la Figura 1 se aprecia la interfaz del visor. En la parte izquierda de la imagen se observa el calendario desplegable que ofrece la plataforma, éste permite al usuario navegar fecha a fecha para comprobar la viabilidad de los datos de Sentinel-2 para cada una de ellas. Además, posibilita una navegación mucha más rápida si se desea analizar fechas de otros años, pues de forma muy intuitiva, permita modificar tanto el año de adquisición de datos como el mes de este. Por otra parte, justo debajo del calendario se pueden ver algunos de los índices y capas de información preelaboradas que posee el visor. Asimismo, el visor también permite al usuario elaborar sus propios índices mediante la combinación de las distintas bandas espectrales. En segundo lugar, en la esquina inferior derecha de la Figura 1 se muestran las coordenadas del punto en que el usuario coloca el cursor y, en la parte superior derecha se encuentra una barra de búsqueda, que posibilita la búsqueda de una ubicación en concreto.

#### **Figura 1: Interfaz de EO Browser. Se aprecia a la izquierda un calendario desde el que el usuario puede ir navegando fecha a fecha o dar saltos temporales. Abajo, se aprecian algunos de los índices de vegetación precalculados por la plataforma.**

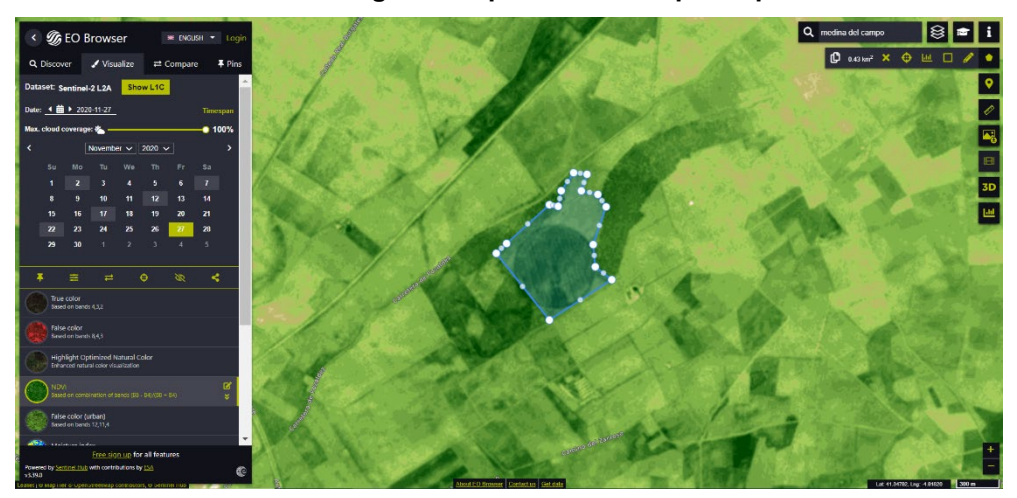

Finalmente, en la Figura 2 se aprecian dos gráficos de evolución del NDVI medio de la parcela seleccionada. Se ha representado el NDVI en un periodo de un año, de noviembre de 2019 a septiembre de 2020. Esto se debe a que la campaña de cereal de invierno en la zona de estudio comienza en noviembre y termina a mediados-finales de julio. La imagen de la izquierda muestra la evolución del índice teniendo en cuenta la totalidad de las fechas disponibles durante el periodo seleccionado, pero se aprecian bajadas bruscas de NDVI debido a la presencia de nubes, que alteran las mediciones del satélite. Por esta razón, se filtran el número de fechas según el porcentaje de nubosidad, observándose el resultado en la imagen de la derecha, mejorando significativamente el resultado. Aun así, sería necesario eliminar algunas fechas más, que al analizar individualmente poseen nubes sobre la parcela, como es el caso del 5 de junio.

**Figura 2: A la izquierda, se aprecia la evolución del índice NDVI en la parcela de estudio desde noviembre de 2019 a septiembre de 2020, viendo las bajadas bruscas de NDVI nos indican que en esas fechas hay nubes que alteran las medidas de satélite. A la derecha se aprecia la misma evolución tras haber aplicado un filtro de cobertura nubosa.**

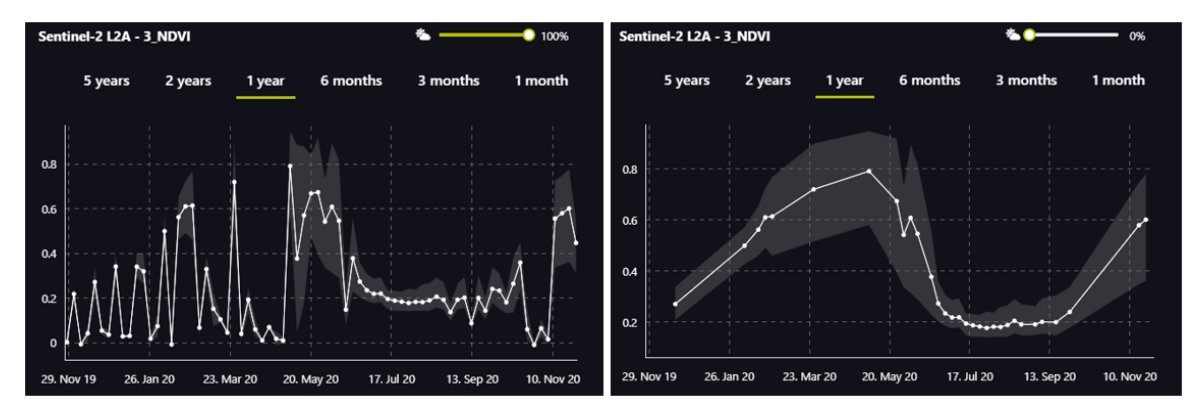

En cuanto a los resultados obtenidos mediante el uso de QGIS, en la Figura 3 se muestra la interfaz de QGIS. Como se puede apreciar a nivel visual, la interfaz es mucho menos intuitiva ya que cuenta con multitud de paneles de herramientas que no se aprecian a simple vista, sino que el usuario tiene que configurar de acuerdo con sus preferencias. El panel más interesante para el usuario es el Panel de Capas, que se encuentra en el lado izquierdo de la imagen, debajo del Panel de Navegadores. En éste, el usuario podrá visualizar las distintas capas cargadas, pudiendo modificar la disposición de estas en la ventana de visualización.

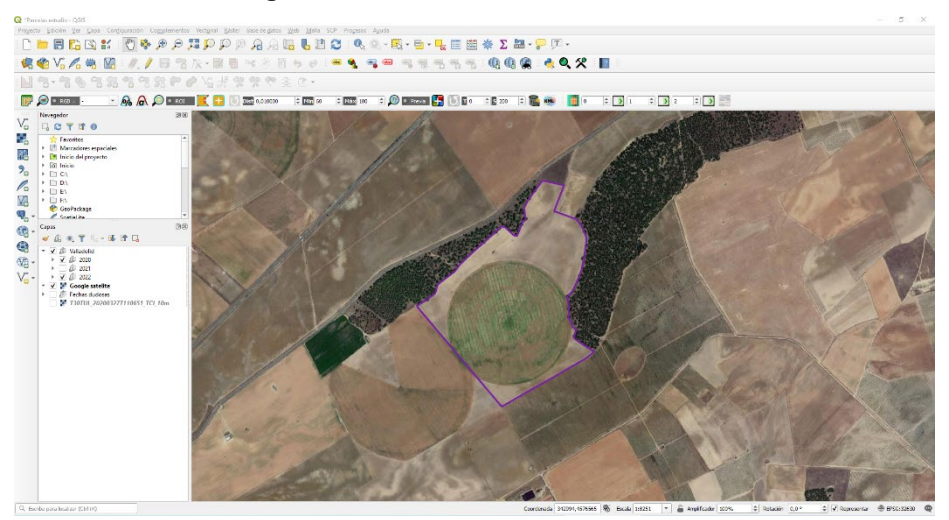

**Figura 3: Interfaz de usuario de QGIS**

En la Figura 4 se puede apreciar una comparativa entre los datos originales de rendimiento obtenidos por una cosechadora que poseía un sistema *Yield Track* y el mapa de rendimiento después del post-procesado. Mediante el procesado se consigue eliminar datos anómalos resultado del error propio de la cosechadora. También se eliminan datos que son biológicamente imposibles para el cultivo de trigo, por ejemplo, datos superiores a 10000 kg ha-1. De este modo se elimina "ruido" que alteraría los resultados que se obtendrían en análisis posteriores. Este procesado no podría llevarse a cabo mediante la herramienta EO Browser. En cuanto a *GEE Code Editor*, mediante un amplio conocimiento en programación, es posible que el usuario fuera capaz de llevar a cabo ese parte del procesado. No obstante, el

procesado mediante QGIS resulta más sencillo para cualquier usuario promedio, pues sería capaz de llevarlo a cabo tras adquirir conocimientos muy básicos sobre la herramienta.

#### **Figura 4: Resultado del procesamiento de los mapas de rendimiento de la parcela obtenidos por una cosechadora con** *Yield track.* **Mediante QGIS se eliminan datos anómalos y datos fisiológicamente imposibles para el cultivo, eliminando así gran cantidad de "ruido" que alteraría estudios posteriores**

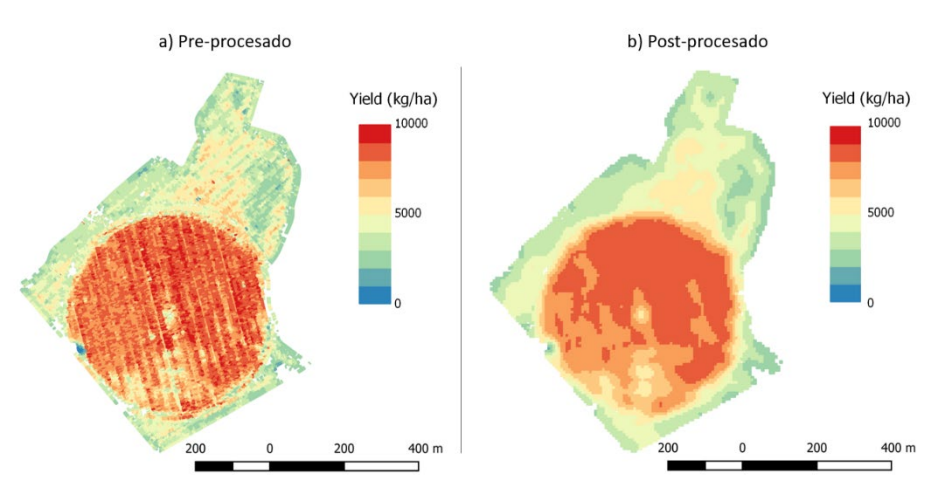

Por último, en la Figura 5 se ha representado el NDVI de la parcela en una fecha en concreto, permitiendo al usuario discernir las zonas de mayor vigor de la parcela, las tonalidades verdes de mayor intensidad indican un mayor vigor. Esto resulta de gran interés para monitorear las parcelar y llevar a cabo medidas correctivas en las zonas necesarias, optimizando así el empleo de insumos. También se muestra el gráfico de evolución de NDVI medio para la parcela, pero para confeccionarlo fue necesario utilizar una hoja de cálculo.

**Figura 5: Graduado del NDVI de la parcela a fecha de 5 junio de 2020 (Imagen de la izquierda). A la derecha, evolución del NDVI medio en la parcela durante todo el ciclo.**

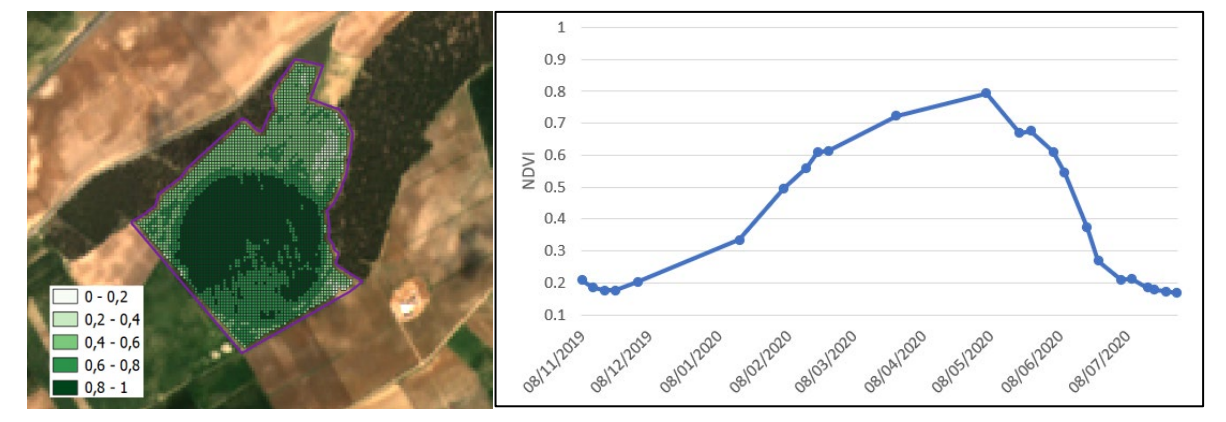

En lo que respecta a los resultados obtenidos mediante el uso de *GEE Code Editor*, merece la pena señalar que en la Figura 6 se muestra la interfaz de la plataforma. En la parte central de la imagen aparece el panel en el que el usuario elabora sus secuencias de código. En la parte izquierda de la misma otro panel con tres pestañas, desde el mismo el usuario podrá crear nuevos *scripts* y directorios donde guardar sus códigos, así como la importación de archivos de distinta extensión desde la pestaña *Assets*. Finalmente, en la parte derecha de la

Figura 6 el usuario encontrará su consola, en la que podrá visualizar los resultados obtenidos al ejecutar sus secuencias de código. En la Figura 6 se detalla una captura del programa.

| Google Earth Engine                                                                                                    | Q Search places and datasets |                                        |                                                                                                    |
|----------------------------------------------------------------------------------------------------|------------------------------|----------------------------------------|----------------------------------------------------------------------------------------------------|
| Scripts Docs Assets<br>NEW - C<br>Filter scripts<br>$+$ Owner (3)<br>+ Writer<br>$P$ Reader (3)<br><b>Archive</b><br><b>Examples</b> | Reflectacia2<br>1            | Run v Reset v Apps<br>GetLink w Save w | <b>Inspector Console Tasks</b><br>Use print () to write to this console.<br>Welcome to Earth Engine!<br>Please use the help menu above (@) to learn more about how to use<br>Earth Engine, or visit our help page for support. |
| E                                                                                                    |                              |                                        | Satélite<br>Mapa<br>E                                                                                                    |

**Figura 6: Interfaz de** *GEE Code Editor*

En la figura 7 se aprecia un fragmento de la secuencia de código empleada para llevar a cabo el cálculo de NDVI y su representación temporal. Así como la representación del índice en la parcela en distintas fechas concretas.

### **Figura 7: Fragmento del código empleado para el cálculo del NDVI**

```
Imports (2 entries) \blacksquare→ var sentinel2: ImageCollection "Sentinel-2 MSI: MultiSpectral Instrument, Level-2A" (23 ban...<br>→ var parcel: Polygon, 15 vertices | | 0
 var ColeccionSentinel = ee.ImageCollection(sentinel2)
  var VALORNDVI = img3.expression ('float ((NIR - RED) / (NIR + RED))',{
 'NIR': img3.select ('B8'),<br>'RED': img3.select ('B4')});
Map.addLayer(VALORNDVI, {max: 0.9, min: 0.2, gamma: 0.5}, 'NDVI');
Export.image.toDrive({
  image: VALORNDVI,
  description: 'ndvi3',
  scale: 10,<br>fileFormat: 'GeoTIFF',
  folder: 'A',<br>region: parcel});
```
En la Figura 8 se muestra la evolución temporal del NDVI medio en la parcela desde febrero a julio de 2020, franja temporal en la que el trigo se encuentra en pleno desarrollo. Cabe señalar que los datos empleados para elaborarla se encontraban en la nube, por lo que no se ha requerido la descarga de ningún dato. También se aprecia en la Figura 8(a) la representación del índice NDVI en escala de grises en toda la parcela en tres de las fechas del ciclo, también es posible llevar a cabo esa graduación en una escala de color, tal y como se aprecia en la Figura 8(b), obteniendo el mismo resultado. En la Figura 8(c) se muestra la evolución temporal del índice NDVI de la parcela extraído de los datos.

**Figura 8: (a) Representación del NDVI en la parcela en tres fechas distintas del ciclo de cultivo, empleando una escala de grises (b) Representación del NDVI en la parcela en tres fechas distintas del ciclo de cultivo, empleando una escala de color (c) Evolución del NDVI medio de** 

**la parcela desde febrero de 2020 a julio de 2020, resultado del procesamiento de datos en la nube** 

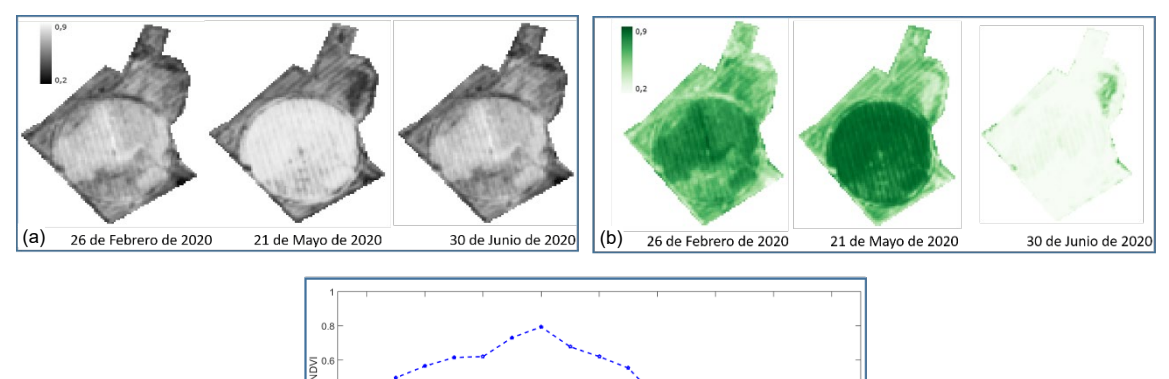

En las tres herramientas se observa una evolución del índice NDVI similar. El valor máximo alcanzado de 0.8 se encuentra en el mes de mayo. Esto indica que el estado del nivel de vegetación de la parcela es el máximo por el estado fenológico del cultivo.

 $Jul$  2020

 $(c)$ 

 $\theta$ 

No obstante, desde el punto de vista del manejo del cultivo, resulta de mayor utilidad la graduación de NDVI en toda la parcela. Mediante las tres herramientas es posible llegar a dicho resultado, que puede emplearse para ir monitorizando el estado del cultivo en la parcela en tiempo real, permitiendo al agricultor detectar posibles fuentes de estrés en zonas determinadas de sus parcelas al observar cambios en su vigor. En este sentido, pensando en la facilidad del agricultor, *EO BROWSER* sería la herramienta más recomendada, pues puede cargar con facilidad un fichero en el que se encuentren las localizaciones de sus parcelas y, con unos pocos *clicks* apreciar el estado de cada una de ellas. Para análisis más complejos y elaboración de modelos predictivos, deberían usarse las otras dos herramientas.

En los que respecta a las dificultades y limitaciones individuales de cada herramienta:

EO Browser – Las limitaciones en la interfaz de usuario, no permiten una selección fina de los parámetros temporales visualizados. Únicamente, sirve para visualizar los datos de una forma sencilla. Si se desea un mayor tratamiento de datos (por ejemplo para funciones estadísticas) requiere ya la descarga de los mismo.

QGIS – La curva de aprendizaje es elevada si no se ha utilizado previamente un programa SIG. Además, requiere la descarga de toda la información. Esta herramienta no tiene proyección de escalabilidad del sistema. A mayor comparativa temporal, mayor consumo de recursos informáticos. Por otro lado, una vez alcanzado un nivel usuario, se pueden tratar los datos y exportarlos para ser utilizados en otras herramientas.

GEE – Para poder extraer todo el potencial de esta herramienta son necesarios conocimientos de programación y conocimientos en uso de APIs. Esto es debido a que está orientada la herramienta hacía el ámbito TIC. Esto limita seriamente las opciones de uso a las personas encargadas de la explotación agrícola y requiere de trabajar conjuntamente con consultorías.

## **5. Conclusiones**

En el presente trabajo se han mostrado tres herramientas diferentes que permiten obtener información de interés para la toma de decisiones y la monitorización de los cultivos a partir de una parcela tomada como referencia. Es posible evaluar el índice NDVI a través de todas estas herramientas de formas diferentes. *EO Browser* es una herramienta fácil de usar y accesible para la visualización de imágenes satelitales y la generación de mapas, pero no es

adecuada para análisis complejos. QGIS es una herramienta potente y flexible para el análisis y la visualización de datos geoespaciales, pero puede tener una curva de aprendizaje empinada para los usuarios sin experiencia en SIG. *Google Earth Engine* es una plataforma en línea muy poderosa y eficiente para el análisis y procesamiento de datos geoespaciales en la nube, pero puede ser costosa para usuarios que necesiten procesar grandes cantidades de datos. La posibilidad de integración de las diferentes APIs disponibles en acceso abierto a través de las plataformas de la ESA y de *Google Earth Engine* permiten acelerar y automatizar los cálculos, pero se requieren unos conocimientos de programación en lenguajes como JavaScript o Python.

En lo que respecta a las posibilidades de estas herramientas, permiten el monitoreo en tiempo real el cultivo. Su uso puede constituir una herramienta de gran potencial para los agricultores, facilitando el manejo del cultivo, pues posibilita una vigilancia del estado del cultivo cada 5 días en el mejor de los casos, permitiendo al agricultor detectar las zonas de sus parcelas que puedan estar afectadas por algún tipo de estrés abiótico o biótico. De esta forma, la capacidad de reacción del productor incrementa significativamente, haciendo posible que sea capaz de reaccionar a estos estreses más rápidamente. Además, mediante este tipo de tecnologías es posible personalizar las distintas labores de cultivo, ayudando con esto a la optimización de rendimientos y uso de recursos (Segarra, J. et al., 2020). Todo esto, resulta de especial interés en medianos y grandes agricultores, en los que la visita diaria de toda la superficie cultivada resulta inviable. No obstante, para que los agricultores sean capaces de emplear estas herramientas, resulta imprescindible un proceso de enseñamiento (Segarra, J. et al., 2020) aunque, en el caso de herramientas más complejas como QGIS y *Google Earth Engine*  deberían recurrir en muchos casos a los servicios de terceros. Ahí entra en juego el papel de los consultores y fabricantes de *Software* que, mediante el empleo de diversas herramientas y fuentes de información (tanto a nivel de campo como de satélite), se encargarán de elaborar productos, como informes semanales, alertas personalizadas y programas de abonado variable, que ayuden al productor en su labor.

Por otra parte, desde el punto de vista de los fabricantes de maquinaria, el procesado de datos obtenido mediante Teledetección resulta de increíble interés de cara a establecer su lugar en "la agricultura del futuro", un nuevo sistema de agricultura de precisión en el que el manejo de maquinaria y la realización de labores se lleve a cabo de forma totalmente personalizada y remota (Asseng S. & Asche, F., 2019). Partiendo del análisis de una cantidad ingente de datos como herramienta clave (Delgado, J. et al., 2019), los fabricantes serán los encargados de producir la maquinaria necesaria para llevar a cabo las tareas de forma remota, desde sensores y cámaras multiespectrales que permitan analizar en tiempo real las características del cultivo, hasta elementos robóticos que puedan llevar a cabo las labores remotas en un área determinada (Hatfield, J. et al., 2019) y de manera sostenible, sin degradar aún más el suelo, como serían los drones con sistemas de abonado variable.

## **Referencias**

- Asseng, S., & Asche, F. (2019). Future farms without farmers. *Science Robotics*, *4*(27), eaaw1875.
- Copernicus [Internet] Programa Copernicus [Consultado 11 abril 2023]. Disponible en: **<https://www.copernicus.eu/es/sobre-copernicus>**
- European Space Agency (ESA) [Internet] Misión SENTINEL [Consultado 11 abril 2023] Disponible en: **[https://www.esa.int/Space\\_in\\_Member\\_States/Spain/SENTINEL\\_2](https://www.esa.int/Space_in_Member_States/Spain/SENTINEL_2)**
- Delgado, J. A., Short Jr, N. M., Roberts, D. P., & Vandenberg, B. (2019). Big data analysis for sustainable agriculture on a geospatial cloud framework. *Frontiers in Sustainable Food Systems*, *3*, 54.
- FAOSTAT FAO [Internet] [Consultado 15 de Abril de 2023]. Disponible en: **<https://www.fao.org/faostat/es/#data/QCL/visualize>**
- Franch, B., Bautista, A. S., Fita, D., Rubio, C., Tarrazó-Serrano, D., Sánchez, A., ... & Uris, A. (2021). Within-field rice yield estimation based on Sentinel-2 satellite data. *Remote Sensing*, *13*(20), 4095.
- Hatfield, J. L., Prueger, J. H., Sauer, T. J., Dold, C., O'Brien, P., & Wacha, K. (2019). Applications of vegetative indices from remote sensing to agriculture: Past and future. *Inventions*, *4*(4), 71.
- Huang, S., Tang, L., Hupy, J. P., Wang, Y., & Shao, G. (2021). A commentary review on the use of normalized difference vegetation index (NDVI) in the era of popular remote sensing. *Journal of Forestry Research*, *32*(1), 1-6.
- Khanal, S., Kc, K., Fulton, J. P., Shearer, S., & Ozkan, E. (2020). Remote sensing in agriculture—accomplishments, limitations, and opportunities. *Remote Sensing*, *12*(22), 3783.
- Menke, K., Smith Jr, R., Pirelli, L., & Van Hoesen, J. (2015). *Mastering QGIS*. Location: Birmingham. Publisher: Packt Publishing Ltd.
- Jackson, R. D., & Huete, A. R. (1991). Interpreting vegetation indices. *Preventive veterinary medicine*, *11*(3-4), 185-200.
- Jung, J., Maeda, M., Chang, A., Bhandari, M., Ashapure, A., & Landivar-Bowles, J. (2021). The potential of remote sensing and artificial intelligence as tools to improve the resilience of agriculture production systems. *Current Opinion in Biotechnology*, *70*, 15- 22.
- Naciones Unidas [Internet] *United Nations. Deparment of Economic and Social Affairs. Population division*. 2022-May [Consultado 14 de Abril 2023] Disponible en: **<https://population.un.org/wpp/Download/Standard/Population>**
- San Bautista, A., Fita, D., Franch, B., Castiñeira-Ibáñez, S., Arizo, P., Sánchez-Torres, M. J., & Rubio, C. (2022). Crop monitoring strategy based on remote sensing data (Sentinel-2 and Planet), Study case in a rice field after applying Glycinebetaine. *Agronomy*, *12*(3), 708.
- Segarra, J., Buchaillot, M. L., Araus, J. L., & Kefauver, S. C. (2020). Remote sensing for precision agriculture: Sentinel-2 improved features & applications. *Agronomy*, *10*(5), 641.
- Sishodia, R. P., Ray, R. L., & Singh, S. K. (2020). Applications of remote sensing in precision agriculture: A review. *Remote Sensing*, *12*(19), 3136.
- UNESCO [Internet] Derecho a la información [Consultado 11 abril 2023]. Disponible en: **<https://www.unesco.org/es/right-information>**
- Viña, A., Gitelson, A. A., Nguy-Robertson, A. L., & Peng, Y. (2011). Comparison of different vegetation indices for the remote assessment of green leaf area index of crops. *Remote sensing of environment*, *115*(12), 3468-3478.
- Zhao, Q., Yu, L., Li, X., Peng, D., Zhang, Y., & Gong, P. (2021). Progress and trends in the application of Google Earth and Google Earth Engine. *Remote Sensing*, *13*(18), 3778.

**Comunicación alineada con los Objetivos de Desarrollo Sostenible**

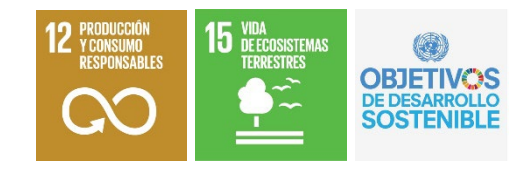